## **A Guide on Registering with Course Pro**

1. Go to [https://barrow.courseprogress.co.uk/log](https://lifeleisure.courseprogress.co.uk/)in & click the 'Register Now' button.

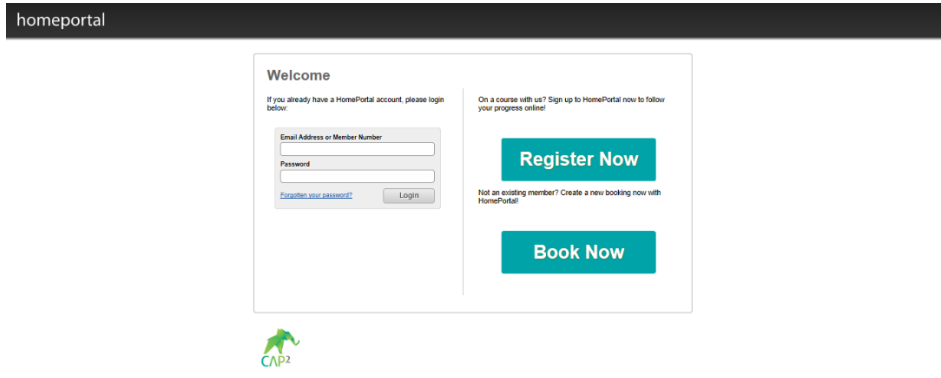

2. Locate your member record. You (or your child) must be a member to register for Home Portal. Enter your Card ID number for this.

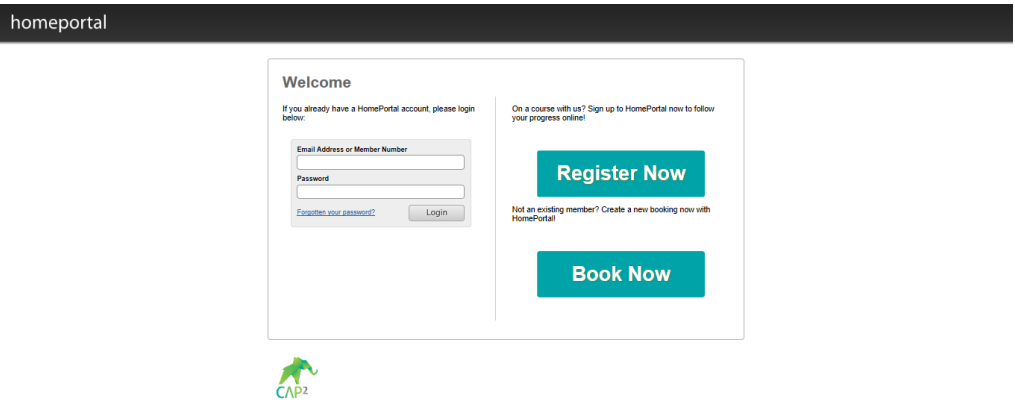

3. Answer security questions. Enter the date of birth of the member AND the Email Address given to the school upon registration OR Postcode of the member

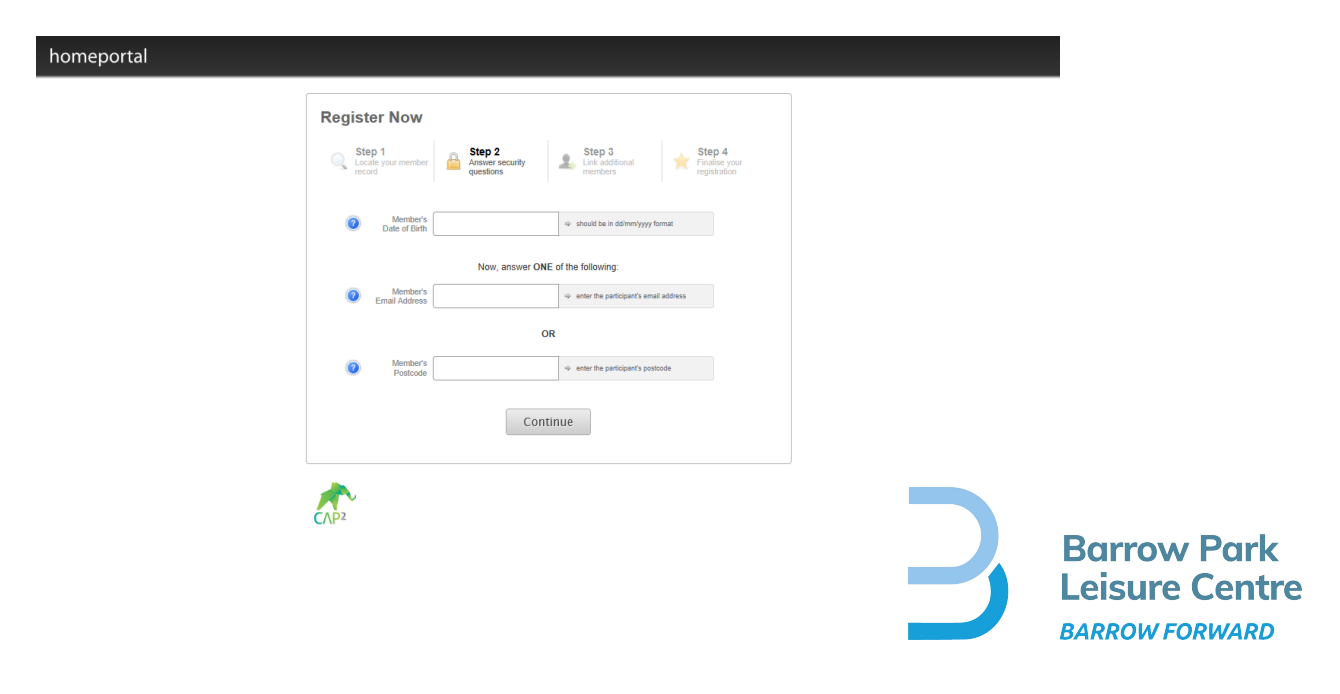

4. Link additional members. Course Pro allows you to link other members to your Home Portal account (e.g. other family members). To do this, enter the date of birth of the member AND the Email Address given to the school upon registration OR Postcode of the member.

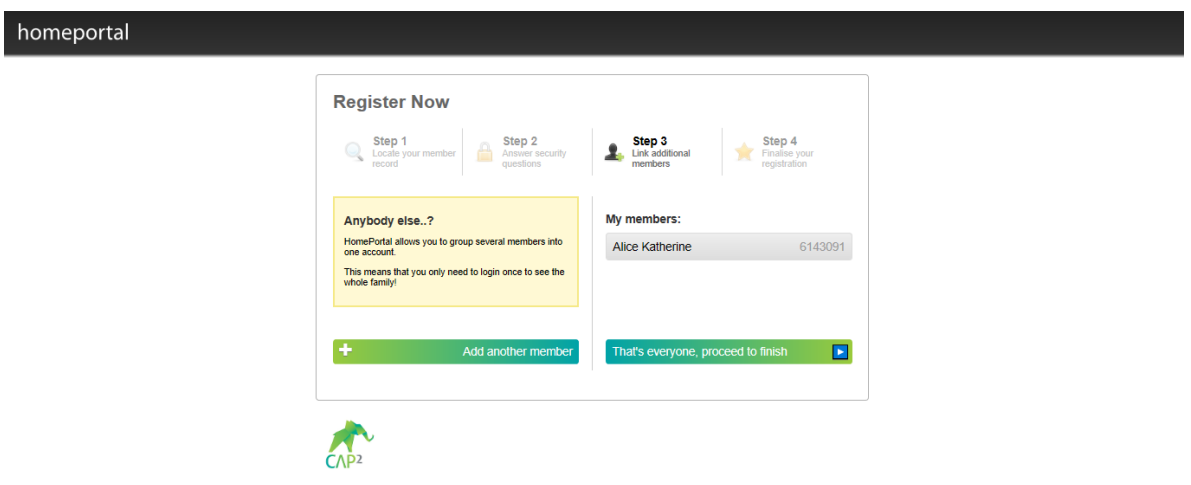

5. Finalise your registration. Insert a password. Confirm the password. Tick the "I have read the terms and conditions" check box. An email will be sent to you, you just click on the link within the email to activate your account.

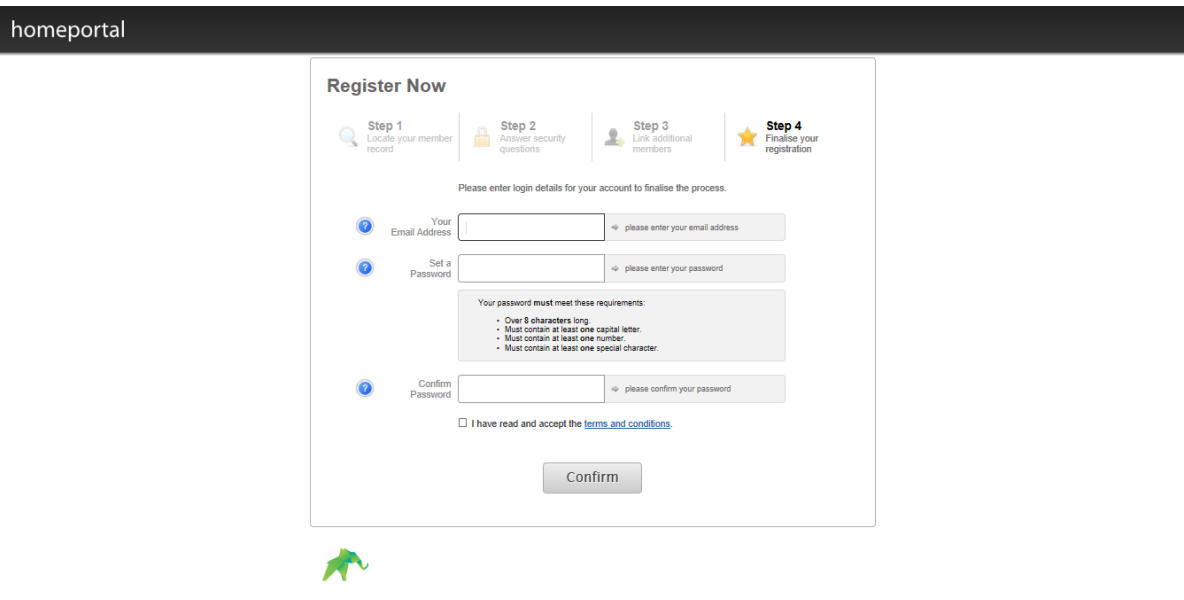

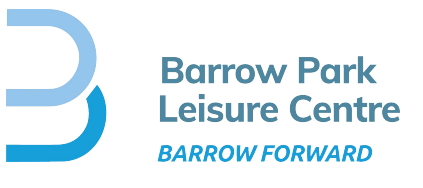